### **T: Sprawdzanie ilości wolnego miejsca na dysku.**

Oznaczenia interfejsów PATA: /dev/hda – primary master /dev/hdb – primary slave /dev/hdc – secondary master /dev/hdd – secondary slave Oznaczenia interfejsów SATA:

/dev/sda – pierwszy dysk SATA (lub SCSI) /dev/sdb – drugi dysk

Oznaczenie stacji dyskietek: /dev/fd0 – stacja A /dev/fd1 – stacja B

Oznaczenie partycji:

/dev/hda1 – pierwsza partycja podstawowa na dysku primaty master /dev/hda2 – druga partycja podstawowa na dysku primary master /dev/hda5 – pierwszy dysk logiczny (partycja) na dysku primary master /dev/hda6 – drugi dysk logiczny na dysku primary master

Dostępne w systemie Linux partycje są podłączane do odrębnych katalogów. Główny system plików, partycję systemową, montuje się w korzeniu drzewa katalogów oznaczonym znakiem slash "/". Zewnętrzne systemy plików montowane są domyślnie do podkatalogów w katalogu /mnt. Zapędy wymienne, CD-ROM, USB, montowane są najczęściej automatycznie, domyślnie w podkatalogach w katalogu /media.

Sprawdzenie dostępnych w systemie dysków (rozpoznanych przy starcie systemu) możemy sprawdzić:

dmesg | grep disk dmesg | grep sda

Aby sprawdzić dostępne na danym dysku (np. SATA) twardym partycje należy wykonać polecenie: fdisk –l /dev/sda

Podłączanie partycji w trybie tylko do odczytu, z pierwszego dysku SATA, pierwszej partycji podstawowej, z systemem plików NTFS, zamontowanie w katalogu /mnt/winxp zrealizujemy poleceniem: mount –t ntfs /dev/sda1 /mnt/winxp -r

Odmontowanie powyższej partycji dokonamy jednym z poniższych poleceń:

umount /dev/sda1 umount /mnt/winxp umount -a

Sprawdzenie dostępnego miejsca na dysku dokonamy poleceniem:

df /dev/sda1 df -h

Zajętość miejsca na dysku poprzez katalog sprawdzimy poleceniem (dla katalogu /etc):

du –s /etc du –sm /etc du –a /

Zadanie1:

Zapoznaj się z następującymi plikami i poleceniami systemu Linux: cat /etc/fstab cat /etc/systems

cat /proc/filesystems mount -t msdos /dev/fd0 /mnt/floppy umount /dev/fd0 mount -t nfs server:/mnt/cdrom /mnt/cdrom mount –t iso9660 –r /dev/cdrom /mnt/cdrom fsck -t ext2 -l bad-blocks /dev/sda2 badblocs /dev/sda3 cfdisk /dev/hda qtparted gparted fdformat mkswap –c /mnt/swap swapon /mnt/swap swapoff /mnt/swap mkfs –t ext2 /dev/sda3 mkfs –t msdos /dev/sda5 mkfs –t vfat /dev/sda6 fsck –t ntfs /dev/sda1 quota pracownia

## Zadanie2:

Zapoznaj się z dostępnymi w twoim systemie komputerowym nośnikami pamięci masowej.

# **Ciekawostka**

Polecenie dd można wykorzystać do utworzenia kopii zapasowej sektora rozruchowego dysku lub określonej partycji. Aby skopiować MBR dysku PRIMARY MASTER na kontrolerze IDE należy wykonać polecenie: dd if=/dev/hda of=/kopia.mbr bs=512 count=1

Przywrócenie sektora rozruchowego skopiowanego w/w dysku twardego dokonamy poleceniem: dd if=/kopia.mbr of =/dev/hda bs=512 count=1

Inne wykorzystanie polecenia dd:

```
dd if=/dev/zero of=/mnt/swap bs=1024 count=32768
dd bs=1024 count=1500 < /dev/cdrom > /dev/null
```
Okno wywołane kliknięciem ikony Mój komputer znajdującej się na Pulpicie spowoduje wyświetlenie informacji o dostępnych w systemie partycjach dyskowych:

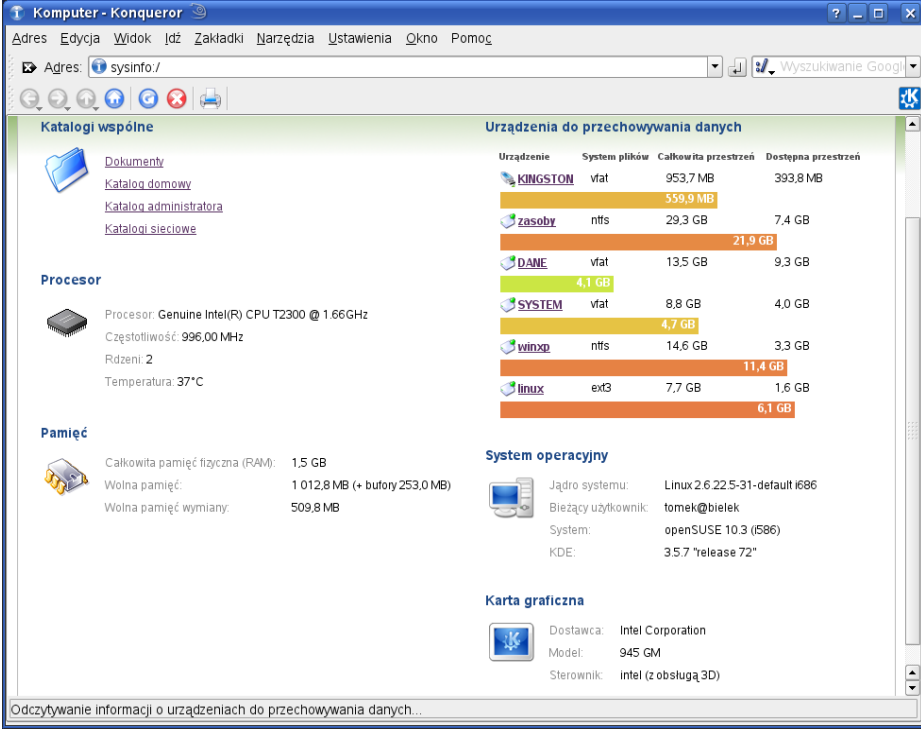

W celu poprawnej współpracy systemu operacyjnego Linux z partycjami z systemem plików NTFS (odczyt wraz z zapisem) należy zainstalować pakiet oprogramowania ntfs-3q. Partycję montujemy poleceniem: ntfs-3g /dev/sda2 /mnt/systemntfs

Automatyczne montowanie partycji NTFS definiujemy w pliku /etc/fstab, np:

/dev/hda1 /mnt/dysk ntfs ro,uid=1000,codepage=852,iocharset=iso8859-2,auto 0 2

- /dev/hda1 oznaczenie partycji na dysku,
- /mnt/dysk określenie punktu montowania (pustego katalogu w systemie plików),
- ntfs system plików na danej partycji,
- $-$  ro możliwość odczytu dla prtycji ntfs,
- uid=1000 użytkownik o tym numerze UID może przeglądać swobodnie to urządzenie bez prawa roota (aby sprawdzić UID danego użytkownika wpisz `id użytkownik`),
- codepage=852,iocharset=iso8859-2 polski system kodowanie znaków, można podać utf-8 jeśli jest używany UTF-8,
- auto dane urządzenie będzie montowane przy starcie systemu,
- 0 nie trzeba odłączać systemu plików podczas sprawdzania,
- 2 system plików danego urządzenia ma być sprawdzany po sprawdzeniu innych urządzeń z wartością 1, gdy 0 to system nie będzie sprawdzany.

Inny wpis w pliku /etc/fstab dotyczący systemu plików NTFS:

```
/dev/sda2 /mnt/systemntfs ntfs-3g silent,umask=0,locate=pl_PL.utf8 0 0
```
## Dodatek

Struktura zapisu danych w pliku /etc/fstab:

- # <file system> <mount point> <type> <options> <dump> <pass>
- <file-system> urządzenie lub partycja danego urządzenia,
- <mount point> punkt montowania w systemie plików (początkowy pusty katalog),
- <type> system plików używany zastosowany na danym urządzeniu,
- <options> opcje użyte przy montowaniu,
- <dump> określenie, czy dany system plików ma być odłączany podczas sprawdzania (0 nie trzeba odłączać systemu plików),
- <pass> określa kolejność sprawdzania systemu plików przy starcie systemu (0 nie będzie sprawdzany, 1 – system plików będzie sprawdzany w pierwszej kolejności, 2 – system plików będzie sprawdzany po systemach z wartością 1).

Montowanie obrazu zapisanego w formacie ISO:

mount -t iso9660 -o loop /zasoby/obraz.iso /media/isocd mount /zasoby/plik.mdf /media/mdfcd -o loop=/dev/loop/0